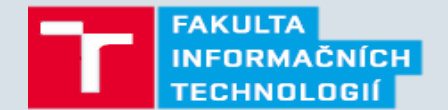

# **2 – Visual Studio**

Strana 1 16. 2. 2016 Základy jazyka C# Ing. Peter Solár

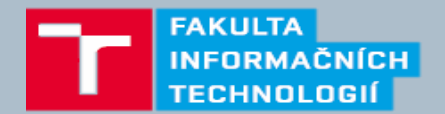

## **Užitečné klávesové zkratky**

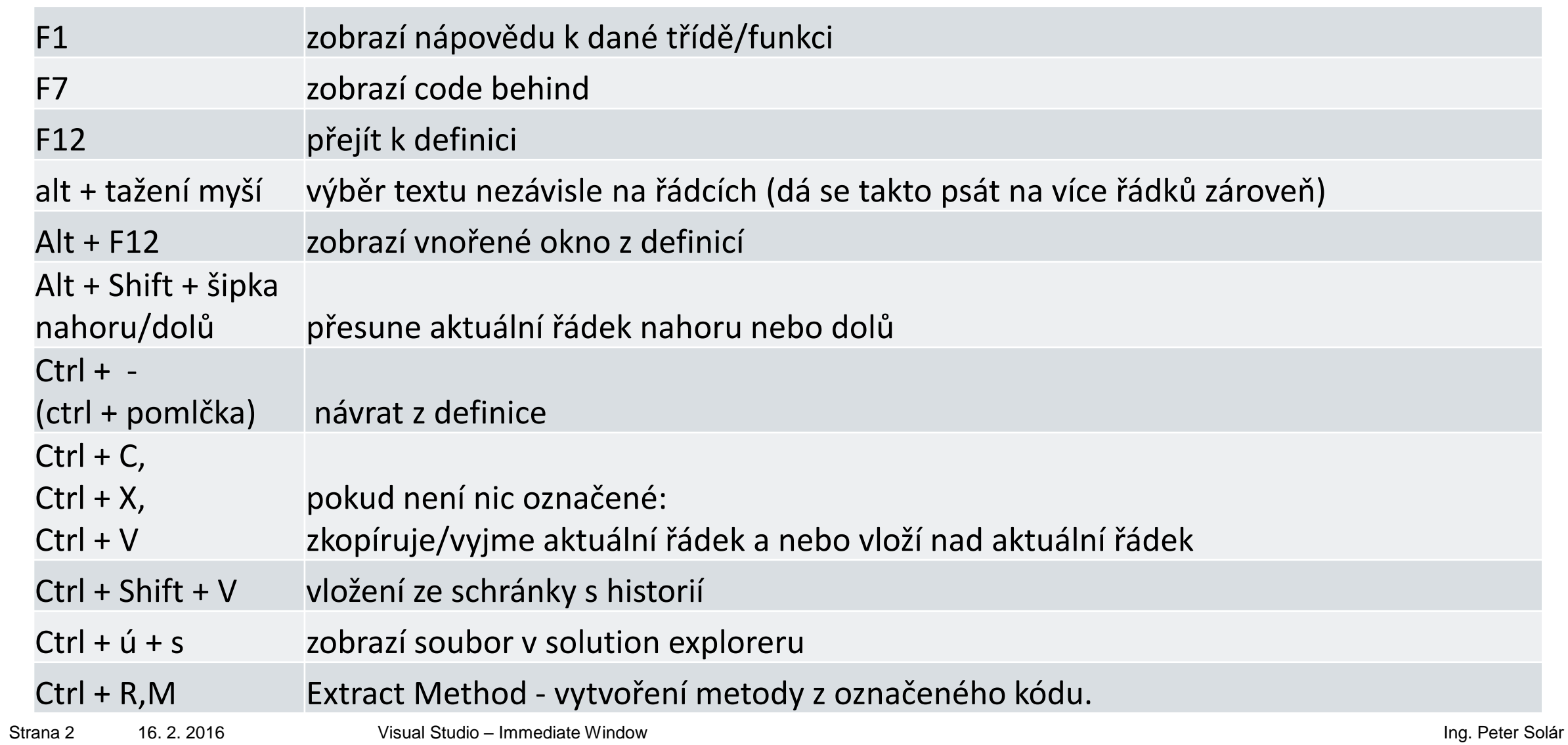

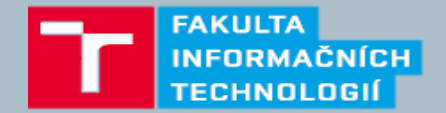

### **Užitečné klávesové zkratky**

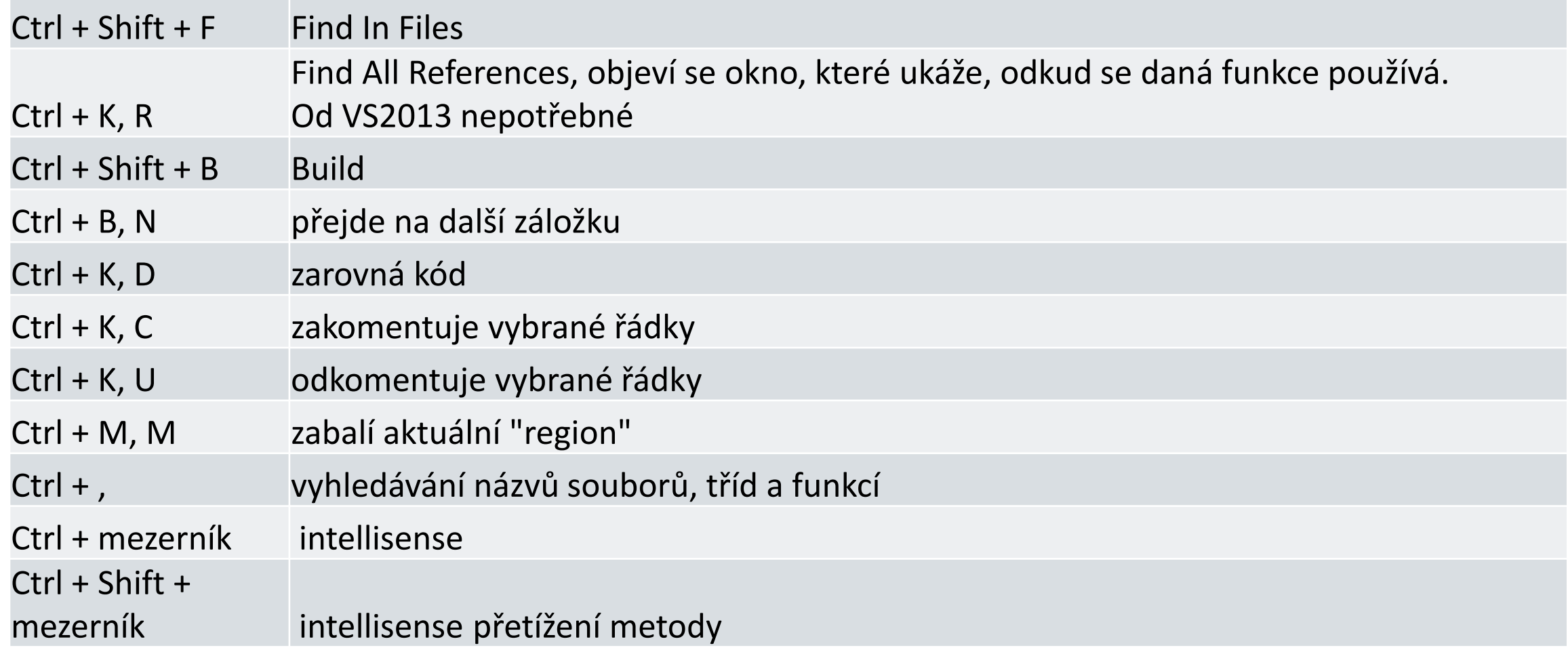

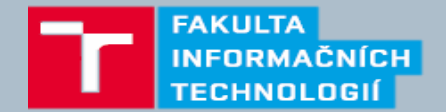

### **Užitečné klávesové zkratky - Debug**

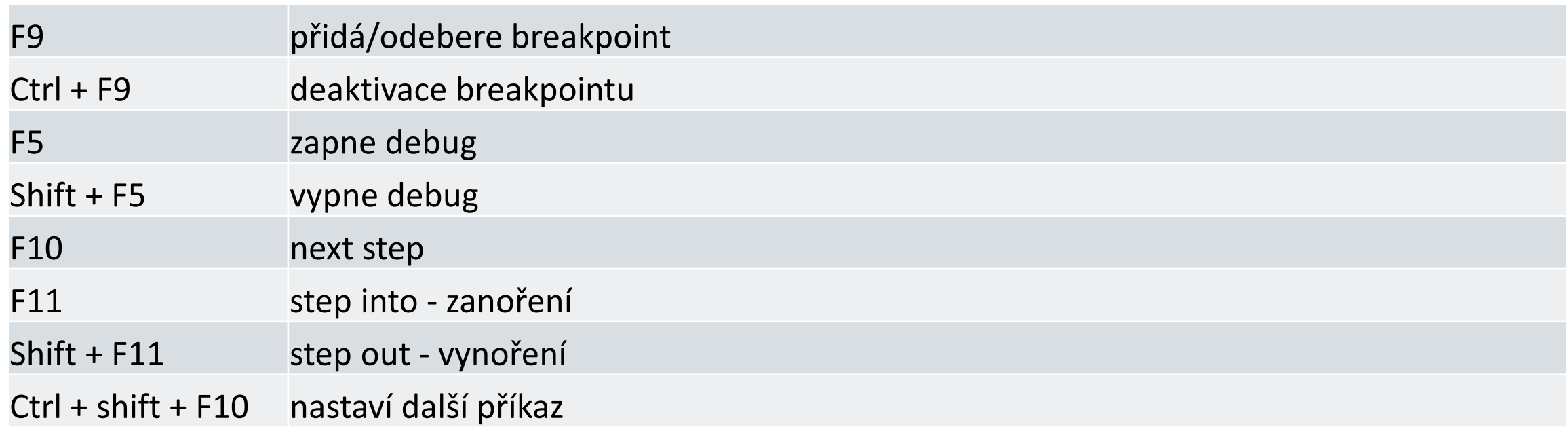

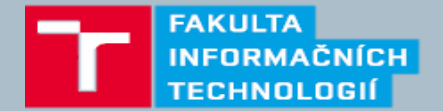

#### **Immediate Window**

- V debug režimu
- Ctrl +  $Alt + I$
- Slouží k vyhodnocení výrazů, spouštění funkcí, výpis hodnot, …
- Šipky nahoru/dolů procházení historie
- Příkazy uvozené >
- Výpis hodnoty proměnné
	- >Debug.Print varA
	- ? varA
- Zavolání funkce MyFunc s parametrem 2
	- ?MyFunc (2)
- =
	- V Immediate window jde o přiřazení, v Command window o porovnání